#### **Solid State Logic** OXFORD. ENGLA  $N$  D **SSL Booster Pack - Instrukcja**

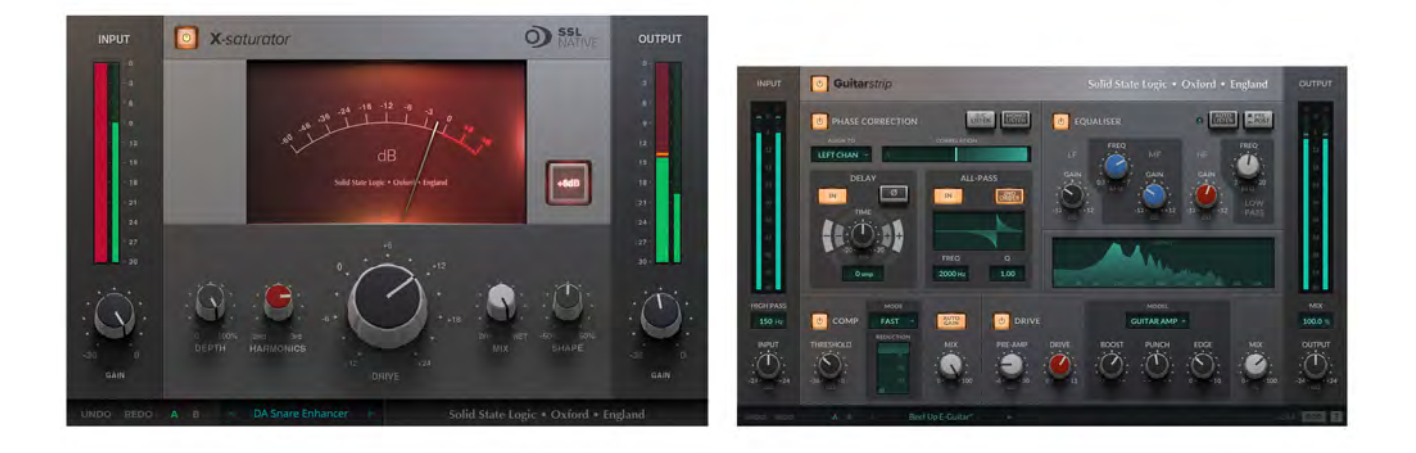

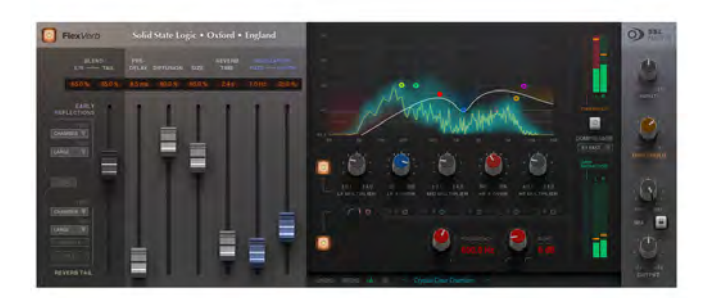

**UWAGA:** Aby skorzystać z DARMOWEGO pakietu SSL Booster Pack, należy najpierw utworzyć konto SSL, podać swój adres i zarejestrować swój sprzęt SSL.

#### **Tworzenie konta SSL:**

- 1. Przejdź do [https://store.solidstatelogic.com/lo](https://store.solidstatelogic.com/login?)gin
- 2. Kliknij "Personal Account"
- 3. Wprowadź swoje dane i naciśnij "Save"

#### O X F O R D ENGLAND  $\bullet$

## **Zarejestruj swój sprzęt SSL**

- 1. Zaloguj się do swojego konta SSL na stronie [https://store.solidstatelogi](https://store.solidstatelogic.com/login?)[c.com/login](https://store.solidstatelogic.com/login)
- 2. Kliknij "REGISTER PRODUCTS".

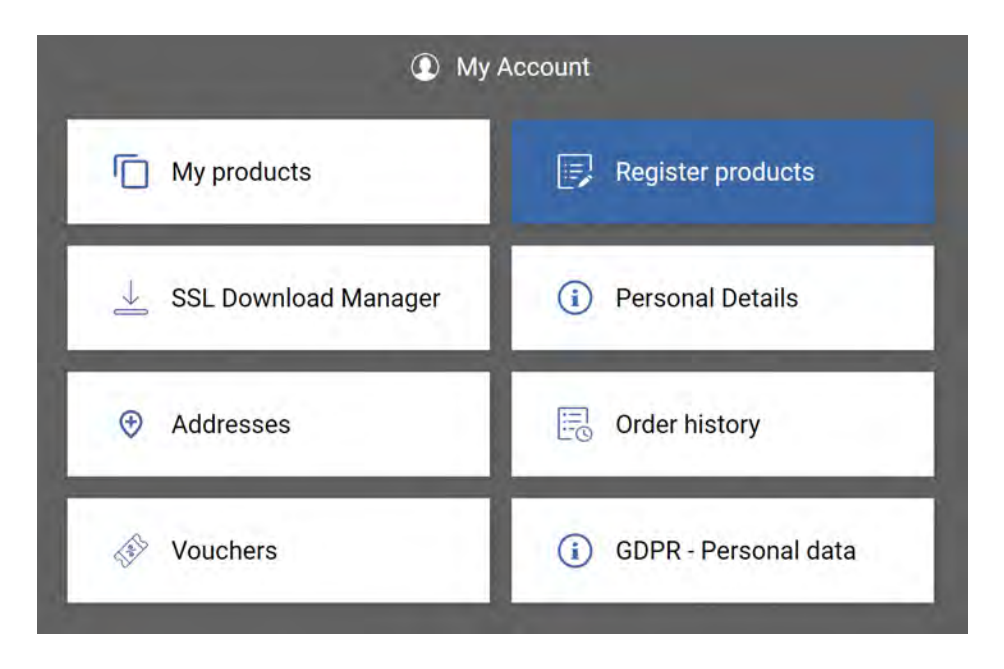

3. Wybierz "REGISTER HARDWARE"

4. Wypełnij formularz, wybierając produkt, datę zakupu, kraj zakupu i numer seryjny sprzętu. Naciśnij "SUBMIT".

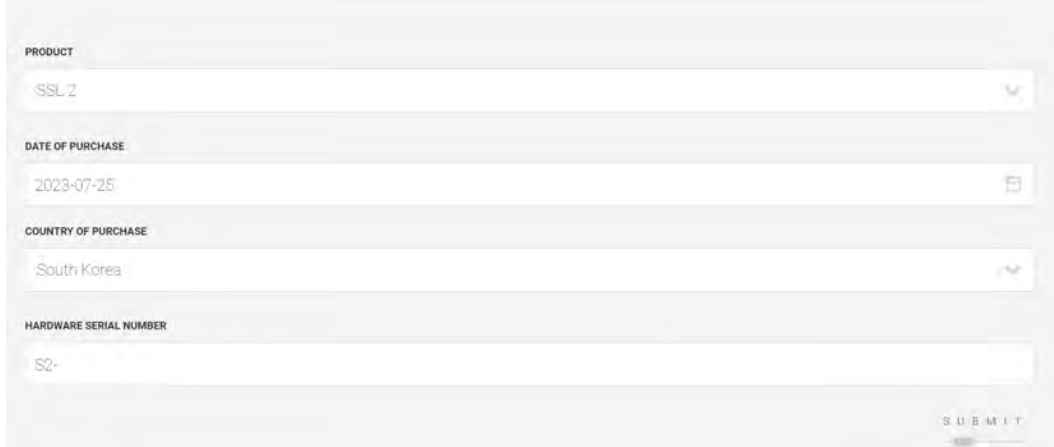

OXFORD. ENGLAND

### **Dodaj swój adres**

- 1. Przejdź do ekranu [My Account.](https://store.solidstatelogic.com/my-account)
- 2. Wybierz "ADDRESSES".

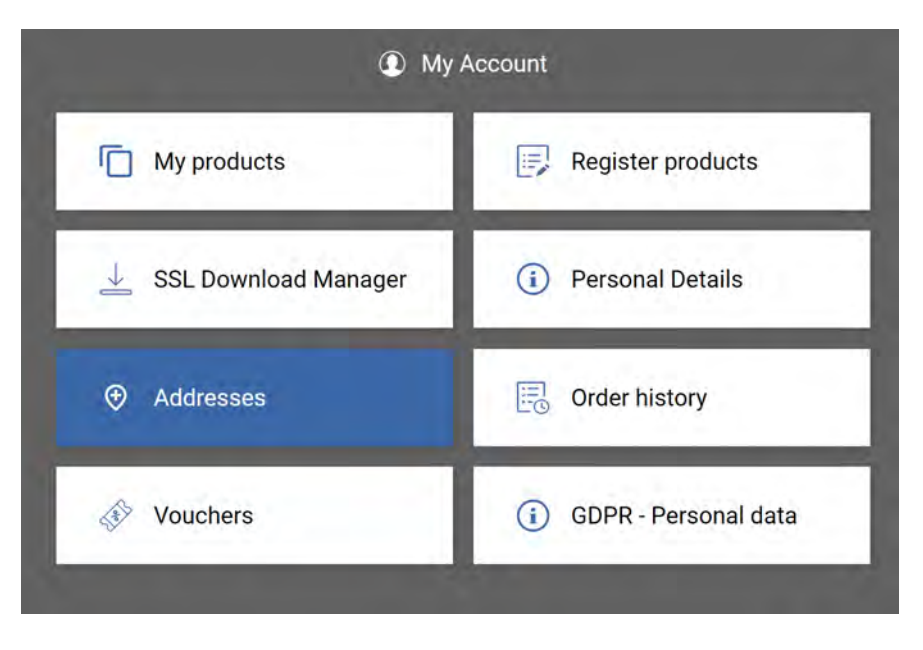

3. Wybierz "CREATE NEW ADDRESS" i wypełnij formularz. Po zakończonej sesji naciśnij "SAVE".

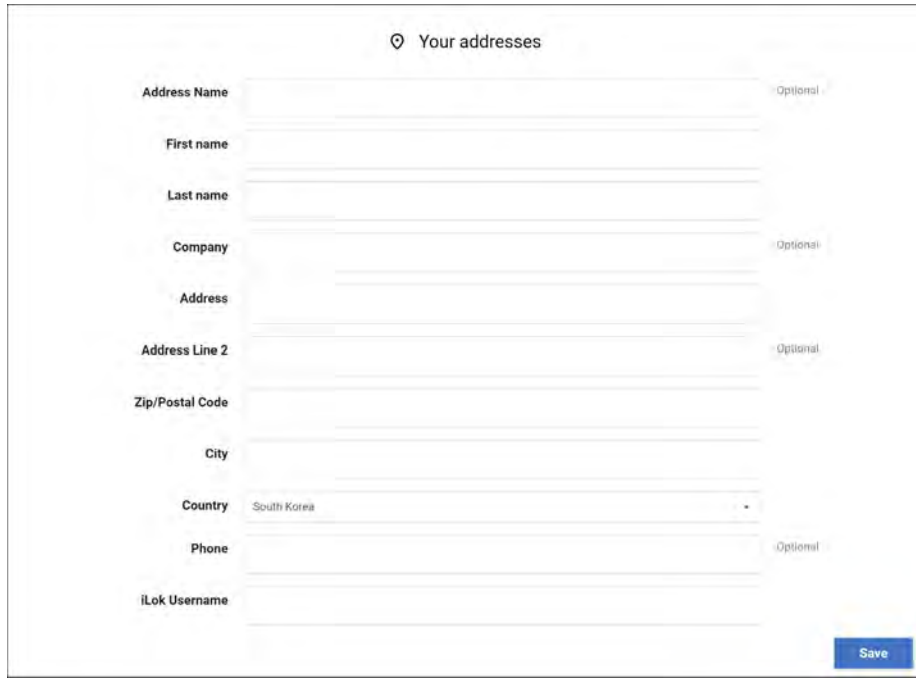

#### O X F O R D E NGLAN  $\bullet$ D

### **Odbierz swój BEZPŁATNY pakiet SSL Booster Pack**

1. Przejdź do SSL eStore [- https://store.solidstatelogic.com](https://store.solidstatelogic.com/)/

2. Znajdź SSL Booster Pack i wybierz "Add to cart". Wcześniej możesz sprawdzić stronę internetową, aby dowiedzieć się więcej o wtyczkach Guitarstrip, X-Saturator i FlexVerb. Jeśli już znasz te wtyczki, po prostu wybierz przycisk "Add to Cart" znajdujący się w górnej części strony, obok zdjęcia GUI trzech wtyczek.

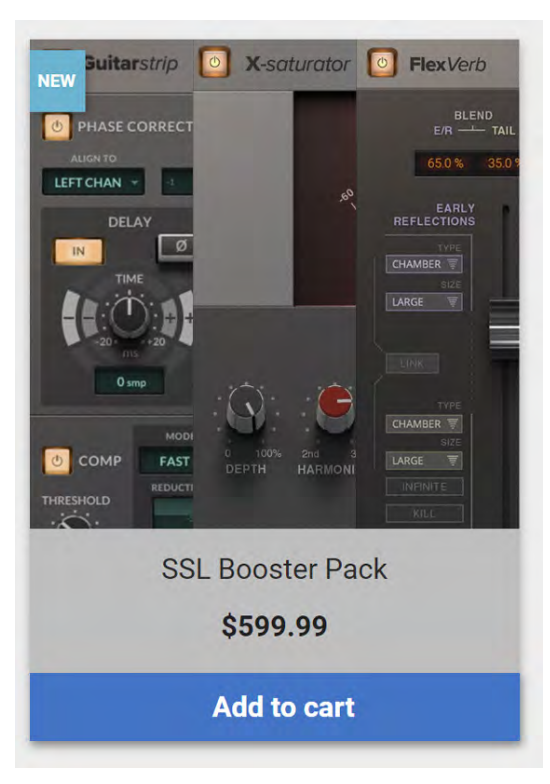

3.Kliknij "Cart" znajdujący się w prawym górnym rogu strony.

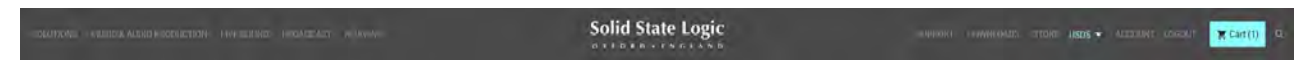

O X F O R D · E N G L A N D

4. Wybierz "Checkout"

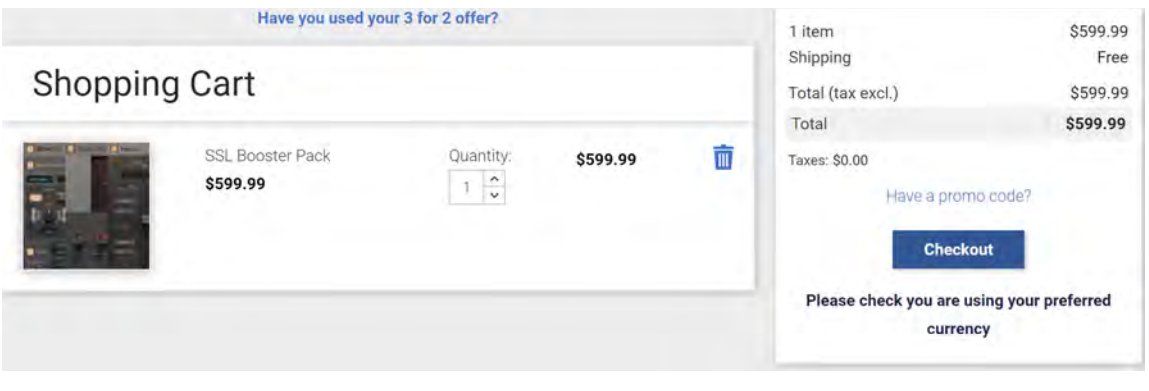

5. Wybierz swój adres, a cena powinna wynosić \$0.00. Kliknij "Continue".

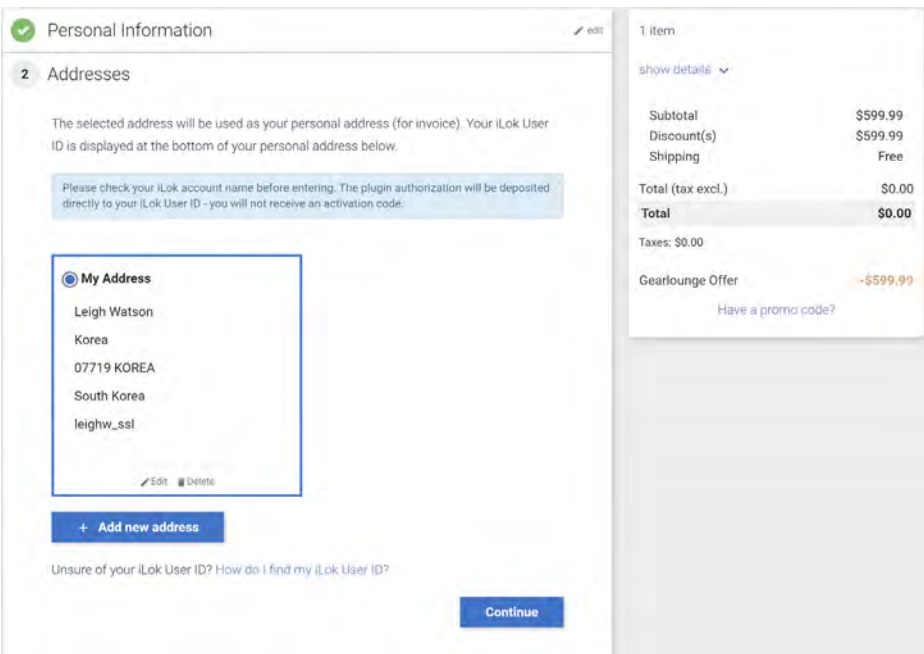

OXFORD · ENGLAND

6. Zaakceptuj "Terms of Service" i naciśnij "Place Order".

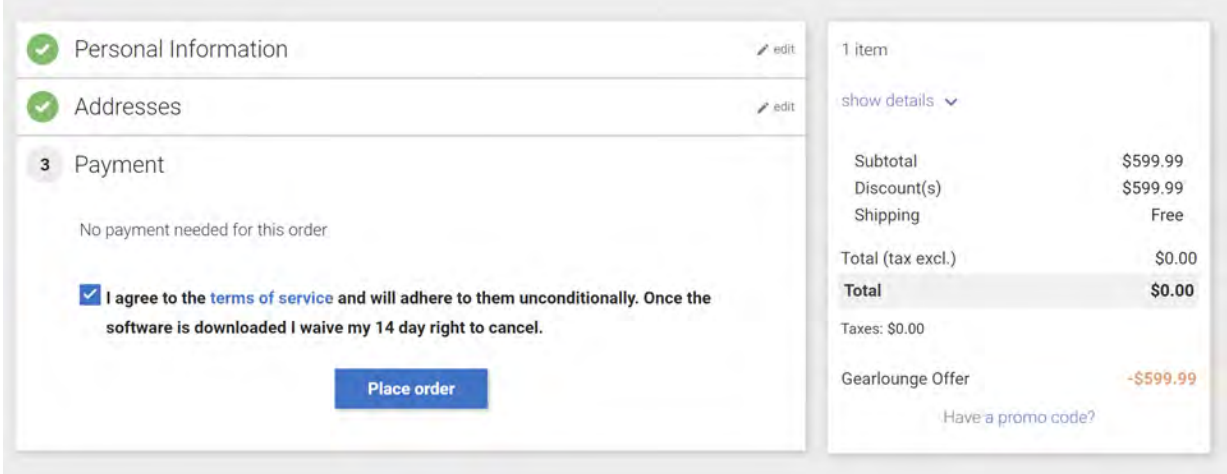

7. Pakiet SSL Booster Pack pojawi się teraz w Twoim iLOK. Będziesz musiał go aktywować i pobrać wybrane wtyczki.

**UWAGA:** Darmowy pakiet SSL Booster można wykorzystać tylko raz.